## CHERCHER... TROUVER !

Le **moteur de recherche** est un robot qui lit toutes les pages des sites et compte les **mots-clés.**

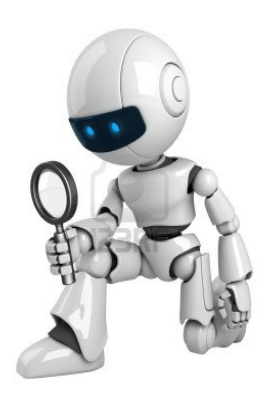

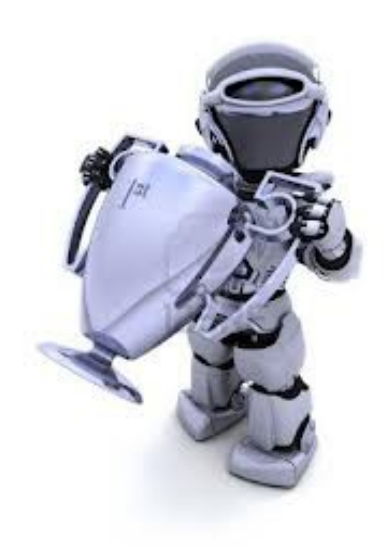

Il **classe les résultats** en fonction de ce décompte et de la popularité des sites.

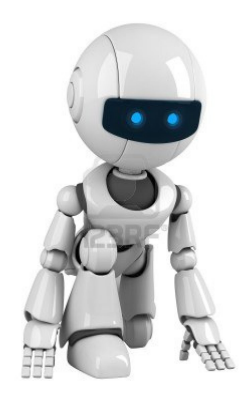

Donc, pour aller plus vite :

- on choisit bien ses **mots-clés**
- on enlève les articles qui ne servent à rien
- on n'écrit pas de phrase

**Astuces : pour des expressions exactes, on utilise des guillemets.**

exemple : XV et FRANCE donne comme résultats - la France au XVè siècle, Louis XV roi de France, du rugby - alors que : « le XV de

FRANCE » ne donne que des sites sur l'équipe de rugby. **Pour enlever des** 

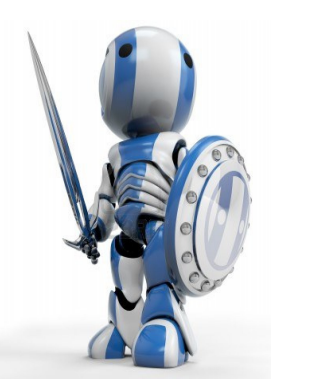

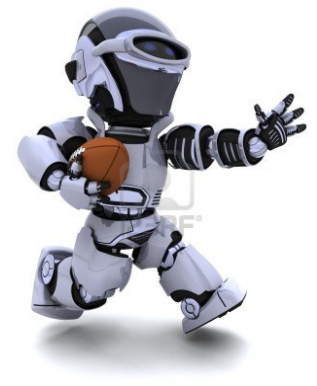

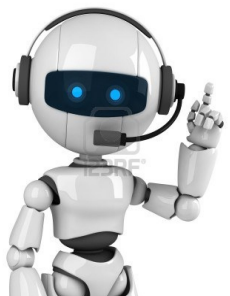

**résultats non désirés, on utilise le signe - :** ROME -TOURISME enlève tous les sites des agences de voyage.

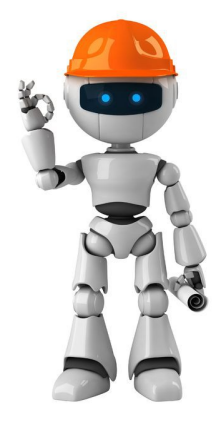

**On peut écrire juste le radical d'un mot-clé pour chercher tous les mots d'une même famille :**

EGYPT donne égyptologie, Egypte, égyptien, égyptologue.

- **Il existe plusieurs types de moteurs :**
	- des **moteurs internet** cherchent des sites sur le Web : Google, Yahoo, Lycos..
	- des **métamoteurs** qui font chercher les autres : metacrawler
	- des **moteurs intégrés** à des sites, comme celui du logiciel documentaire **PMB qui cherche les documents du CDI.**

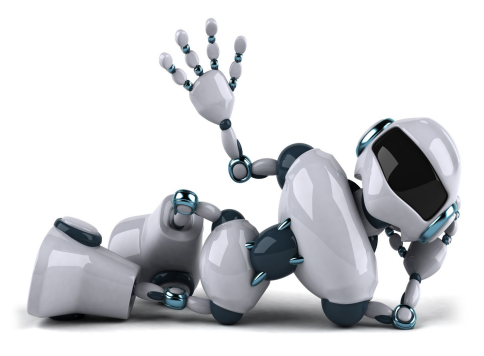

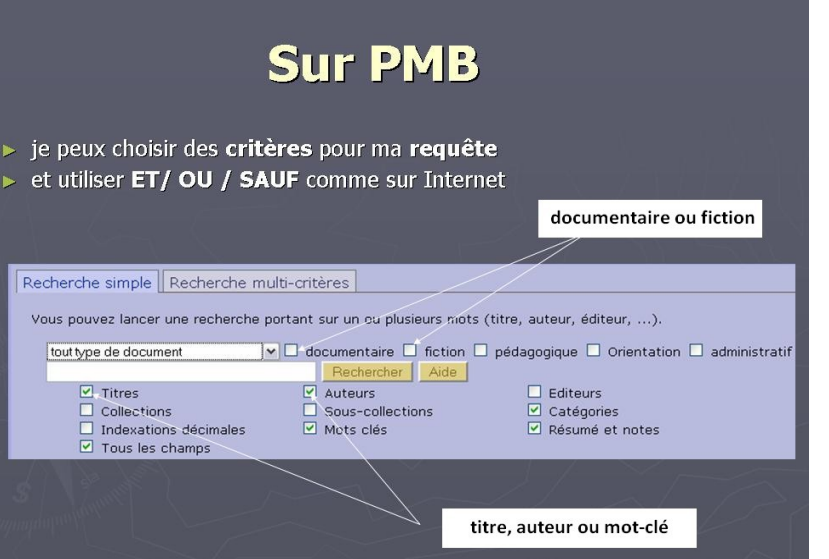

**Dans PMB**, on peut trier les résultats par **support**, par **auteur**, par **titre**, par **thème**...

> On peut aussi chercher directement dans les étagères du **CDI virtuel.**

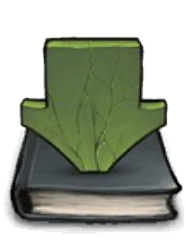

La **notice** du document, une fois ouverte, permet de le retrouver grâce à sa **cote**.

Le **Portail de Recherche** du CDI permet d'accéder directement à des sites sélectionnés et rangés selon des thèmes.

*http://www.netvibes.com/cdijstjory #Accueil*

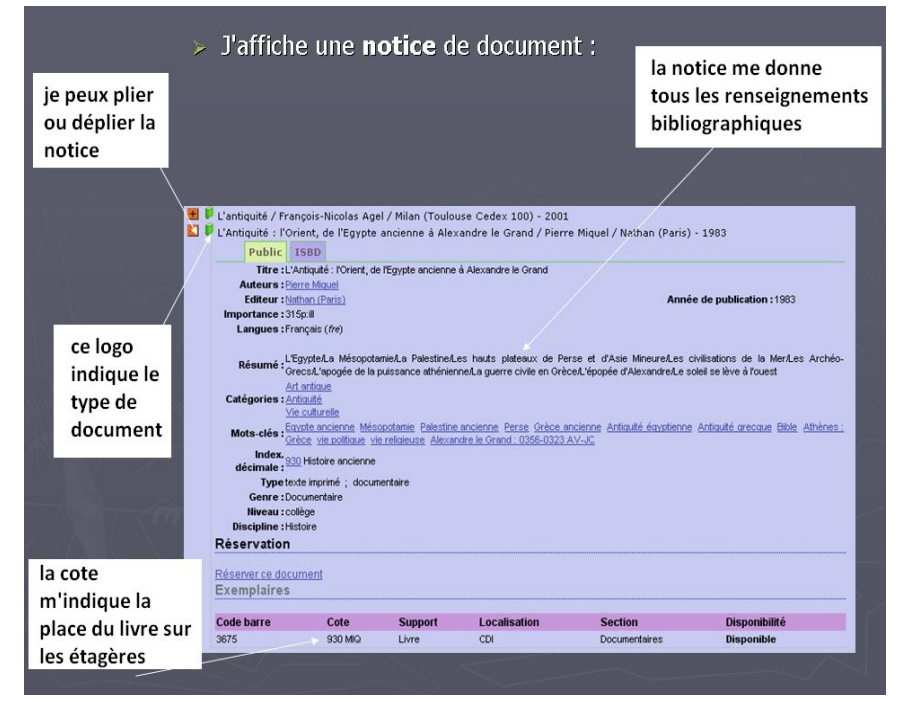